# <span id="page-0-0"></span>Link Example 1.A Dynamic Linking - Example

Young W. Lim

2019-01-21 Mon

Young W. Lim Link Example 1.A Dynamic Linking - Exa 2019-01-21 Mon 1/80

4日 8

←■→

 $299$ 

# **Outline**

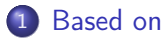

## 2 [background](#page-4-0)

- [readelf background](#page-4-0)
- [PIC background](#page-10-0)
- [example codes](#page-23-0)
- [examining dynamic linker path](#page-27-0)
	- [dynamic linker path](#page-27-0)
	- [segments of PIC](#page-32-0)
- 5 [examining shared library function calls](#page-38-0)
	- [shared library function calls](#page-38-0)
	- **•** [section headers, contents, and disassemblies](#page-48-0)
	- [relocation informations](#page-58-0)
	- [dynamic section informations](#page-66-0)
	- [using gdb](#page-69-0)

 $200$ 

### <span id="page-2-0"></span>**O** [https:](https://stac47.github.io/c/relocation/elf/tutorial/2018/03/01/)

### [//stac47.github.io/c/relocation/elf/tutorial/2018/03/01/](https://stac47.github.io/c/relocation/elf/tutorial/2018/03/01/) understanding-relocation-elf.html

I, the copyright holder of this work, hereby publish it under the following licenses: GNU head Permission is granted to copy, distribute and/or modify this document under the terms of the GNU Free Documentation License, Version 1.2 or any later version published by the Free Software Foundation; with no Invariant Sections, no Front-Cover Texts, and no Back-Cover Texts. A copy of the license is included in the section entitled GNU Free Documentation License.

CC BY SA This file is licensed under the Creative Commons Attribution ShareAlike 3.0 Unported License. In short: you are free to share and make derivative works of the file under the conditions that you appropriately attribute it, and that you distribute it only under a license compatible with this one.

 $200$ 

イロト イ押 トイヨ トイヨ

- <span id="page-3-0"></span> $qcc -v$
- $qcc m32$  t.c
- sudo apt-get install gcc-multilib
- sudo apt-get install g++-multilib
- o gcc-multilib
- g++-multilib
- $\bullet$  gcc  $-m32$
- objdump -m i386

4 **E** F

4 何 ≯ - 4

 $QQ$ 

- <span id="page-4-0"></span>• sections provide information about how information is organized within a binary file
- **•** segments describe to the program loader and the dynamic linker (the dynamic linker if the binary is dynamically linked) how a process image should be composed in virtual memory
- readelf -SW -1 <br/>binary> shows the difference between sections and segments
- readelf -l (--program-headers, --segments)
- readelf -S (--section-headers, --sections)

https://reverseengineering.stackexchange.com/questions/17258/elf-file-format-find

 $QQ$ 

• information about sections is stored in the section header table

- to find information about sections in a binary, parse the section header table.
- the section header table is not required to be present in the binary
- the loader only uses segment information to accomplish process creation
- o .got and .got.plt are examples of labels that describe sections and never segments.

https://reverseengineering.stackexchange.com/questions/17258/elf-file-format-find

- <span id="page-6-0"></span>• an array of structures, each describing a segment or other information the system needs to prepare the program for execution
- An object file segment contains one or more sections
- **•** Program headers are meaningful only for executable and shared object files

https://reverseengineering.stackexchange.com/questions/17258/elf-file-format-find

 $200$ 

## <span id="page-7-0"></span>readelf --sections output columns

- sh name: the name of the section.
- sh type: categorizes the section's contents and semantics
- sh flags: one-bit flags that describe miscellaneous attributes
- sh addr: the address of the section's first byte in the memory image of a process,
- **•** sh offset: the byte offset from the beginning of the file to the first byte in the section.
- sh size: the section's size in bytes
- **o** sh link: a section header table index link
- **o** sh info: extra information
- sh addralign: address alignment constraints
- sh entsize: a table of fixed-sized entries, such as a symbol table

https://reverseengineering.stackexchange.com/quest[ion](#page-6-0)[s/](#page-8-0)[17](#page-6-0)[25](#page-7-0)[8](#page-8-0)[/e](#page-3-0)[l](#page-4-0)[f](#page-9-0)[-f](#page-23-0)[i](#page-3-0)l[e](#page-22-0)-f[or](#page-0-0)[mat](#page-79-0)-find

- <span id="page-8-0"></span> $\bullet$  p offset: the offset from the beginning of the file
- p\_vaddr: the virtual address in memory
- **p** paddr: reserved for the segment's physical address.
- $\bullet$  p filesz: the number of bytes in the file image of the segment.
- **p** memsz: the number of bytes in the memory image of the segment.
- p flags: a bit mask of flags relevant to the segment:
	- PF X, PF W, PF R
	- A text segment commonly has the flags PF X and PF R.
	- A data segment commonly has PF  $X$ , PF W, and PF R.
- p align: the value to which the segments are aligned

https://reverseengineering.stackexchange.com/questions/17258/elf-file-format-find

 $QQQ$ 

. . . . <del>.</del> . . . . . .

<span id="page-9-0"></span>• Offset is the offset where the symbol value should go

- Info tells us two things
	- the type (depends on the arch)
	- $\bullet$  the symbol index in the symtab
- Type type of the symbol according to the ABI
- Sym value is the addend to be added to the symbol resolution
- $\bullet$  Sym name and addend a pretty printing of the symbol name  $+$ addend.

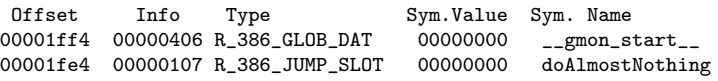

https://stac47.github.io/c/relocation/elf/tutorial/2018/03/01/understanding-reloc

- <span id="page-10-0"></span>GOT (Global Offset Table) . . . .data . . . RW
- PLT (Procedure Linkage Table) ... . text ... RO

- in shared libraries. PC-Relative or absolute relocation is not used
- the call/access will have to be done via the PLT/GOT

 $QQ$ 

- .got and .got.plt will be loaded in RW memory pages due to the security limitations
- **o** their entries will be filled at runtime:
	- at program startup for global variables (.got)
	- on the first call to a function (.got.plt)

```
o text segment
    • Read only
    .plt, .plt.got (the plt for the got)
• data segement
    B Read Write
    .got, .got.plt (the got for the plt)
LOAD R E .plt .plt.got .text
  LOAD RW .got .got.plt .data .bss
```
 $QQ$ 

### <span id="page-13-0"></span>.got

This is the GOT, or Global Offset Table. This is the actual table of offsets as filled in by the linker for external symbols.

.plt

This is the PLT, or Procedure Linkage Table. These are stubs that look up the addresses in the .got.plt section, and either jump to the right address, or trigger the code in the linker to look up the address. (If the address has not been filled in to .got.plt yet.)

.got.plt

This is the GOT for the PLT. It contains the target addresses (after they have been looked up) or an address back in the .plt to trigger the lookup. Classically, this data was part of the .got section.

.plt.got

It seems like they wanted every combination of PLT and GOT! unknown purpose. . .

https://systemoverlord.com/2017/03/19/got-and-plt-[for](#page-12-0)[-p](#page-14-0)[wn](#page-12-0)[in](#page-13-0)[g](#page-14-0)[.h](#page-9-0)[t](#page-10-0)[m](#page-22-0)[l](#page-23-0)  $QQ$ 

- <span id="page-14-0"></span>• almost all the relocation type for  $.rel.dyn :$ R\_386\_GLOB\_DAT (global variables)
- all the relocation type for .rel.plt : R\_386\_JUMP\_SLOT (branch relocation) all

https://stackoverflow.com/questions/11676472/what-is-the-difference-between-got-an

- the symbol table . symtab contain references for all symbols used during static link editing
- the symbol table .dynsym contain only those symbols needed for dynamic linking.

https://stackoverflow.com/questions/11676472/what-is-the-difference-between-got-an

- Usually, all absolute symbol values must be located in a table, the global offset table, leaving the code position-independent;
	- independent of values of global symbols
	- independent of the address of the code
- The suffix modifies the value of the symbol into
	- **1** an index into the got
	- 2 a PC-relative value
	- <sup>3</sup> a value relative to the start of the got

- every symbol use in code or a read-only section must have a PIC suffix for a useful shared library
- these constructs *must* not be used
- with an additive constant offset as is usually allowed (i.e. no 4 as in symbol  $+ 4$ )
	- This restriction is checked at link-time, not at assembly-time

- **•** attaching : GOT suffix to a symbol in an instruction causes the symbol (extsym) to be entered into the got
- the value (extsym:GOT) is a 32-bit index for that symbol into the got (.data) (an entry of the got)
- the name of the relocation is 'R CRIS 32 GOT'.
- move.d [\$r0+extsym:GOT],\$r9

 $200$ 

- :PLT suffix is used for function symbols.
- $\bullet$  this creates a plt, an array of code stubs, at the time the shared object is created or linked against together with the corresponding got entry
- each entry of plt (a code stub) is associated with the got entry
- the value finname: PLT is a pc-relative offset to the corresponding stub code in the plt (.text)

- the run-time symbol resolver will be called to look up and set the value of the symbol the first time the function is called (at latest; depending environment variables).
- It is only safe to leave the symbol unresolved this way if all references are function calls.
- the name of the relocation is 'R\_CRIS\_32\_PLT\_PCREL'
- add.d fnname:PLT,\$pc

### o Like PLT

- **o** but the value fnname: PLTG is relative to the beginning of the got
- o not a pc-relative offset
- $\bullet$  the relocation is 'R CRIS 32 PLT GOTREL'.
- move.d fnname:PLTG,\$r3

http://www.fdi.ucm.es/profesor/mendias/PSyD/docs/as.pdf

- <span id="page-22-0"></span>o similar to PLT
- the value of the symbol (finname: GOTPLT) is a 32-bit index into the got (.data)
- a mix between the effect of the GOT and the PLT suffix;
- **•** the difference to GOT is that
	- there will be a plt entry created
	- the symbol is assumed to be a function entry
	- will be resolved by the run-time resolver as with PLT
- The relocation is 'R CRIS 32 GOTPLT'
- o jsr [\$r0+fnname:GOTPLT]

<span id="page-23-0"></span>// nothing.h ----------------------------------- void doAlmostNothing(); // nmain.c ------------------------------------- #include "nothing.h" int main(int argc, const char \*argv[]) { doAlmostNothing(); return 0; }

https://stac47.github.io/c/relocation/elf/tutorial/2018/03/01/understanding-reloc

 $\equiv$   $\cap$   $\alpha$ 

 $(1 - 1)$   $(1 - 1)$   $(1 - 1)$   $(1 - 1)$   $(1 - 1)$   $(1 - 1)$   $(1 - 1)$ 

## doNothingStatic, doNothing, doAlmostNothing

```
// nothing.c ------------------------------------
  static void doNothingStatic() {
  }
  void doNothing() {
  }
  void doAlmostNothing() {
    doNothingStatic();
    doNothing();
  }
```
https://stac47.github.io/c/relocation/elf/tutorial/2018/03/01/understanding-reloc

 $\eta$ an ÷

イロト イ押ト イヨト イヨト

## commands for the dynamic linking

```
\bullet $ gcc -c -fPIC -m32 nothing.c
  $ gcc -shared -m32 -o libnothing.so nothing.o
  $ gcc -c -m32 nmain.c
  $ gcc -m32 -o nmain_dyn.out nmain.o ./libnothing.so
```
### $\bullet$  -Wall -g -00

\$ gcc -Wall -g -O0 -fPIC -c -m32 nothing.c -o nothing\_pic.o \$ gcc -shared -m32 -o libnothing.so nothing\_pic.o \$ gcc -Wall -g -O0 -c -m32 nmain.c \$ gcc -m32 -o nmain\_dyn.out nmain.o ./libnothing.so

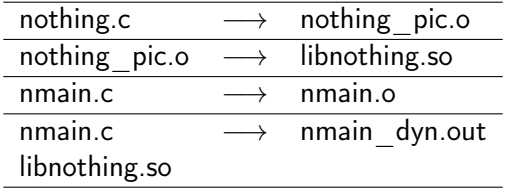

https://stac47.github.io/c/relocation/elf/tutorial/2018/03/01/understanding-reloc

**KOD KARD KED KED DRA** 

```
$ gcc -Wall -g -O0 -fPIC -c -m32 nothing.c -o nothing_pic.o
  $ gcc -shared -m32 -o libnothing.so nothing_pic.o
  $ gcc -Wall -g -00 -c -m32 nmain.c
  $ gcc -m32 -o nmain_dyn.out nmain.o ./libnothing.so
  $ readelf --segments nmain_dyn.out
  $ objdump -d -s nmain.out
  $ objdump -d -s nmain_dyn.out
  $ objdump -d -j .plt.got nmain_dyn.out
  $ objdump -d -j .plt.got nmain_dyn.out
  $ gdb ... disas, x/a 0x...., c
  $ cat /proc/<pid>/map
```
 $-10<sup>-1</sup>$ 

→ イ何 ト → ヨ ト → ヨ ト

 $ORO$ 

- <span id="page-27-0"></span>**•** several programs would jump to the shared code in memory to execute this common code.
- **•** the virtual memory system will hide the actual position
- the addresses of the shared code at runtime
- dynamic linker relocates the undefined symbols at runtime
- $\bullet$  this special process is by the glibc

- <span id="page-28-0"></span>An executable that depends upon shared libraries, holds a reference to the path toward the dynamic linker to use
- this path is stored in the . interp section of the executable elf file:
- \$readelf -S nmain\_dyn.out ..... address = 154 (.interp Addr) \$hexdump  $-C$  nmain\_dyn.out ..... path =  $/lib/ld-linux.so.2$

 $QQ$ 

<span id="page-29-0"></span>young@USys1:~\$ readelf -S nmain\_dyn.out There are 29 section headers, starting at offset 0x17a8:

Section Headers:

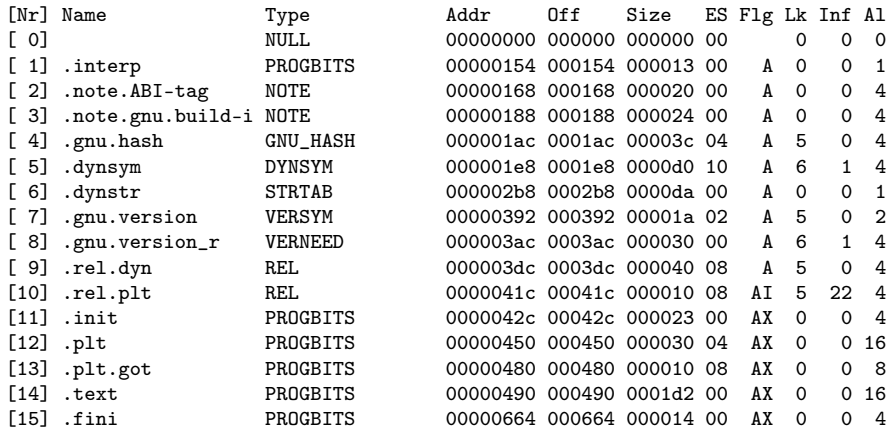

https://stac47.github.io/c/relocation/elf/tutorial[/20](#page-28-0)[18](#page-30-0)[/0](#page-28-0)[3/](#page-29-0)[0](#page-30-0)[1/](#page-26-0)[u](#page-27-0)[n](#page-31-0)[de](#page-32-0)[r](#page-26-0)[s](#page-27-0)[t](#page-37-0)[an](#page-38-0)[di](#page-0-0)[ng-](#page-79-0)reloc

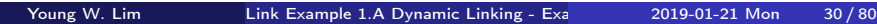

<span id="page-30-0"></span>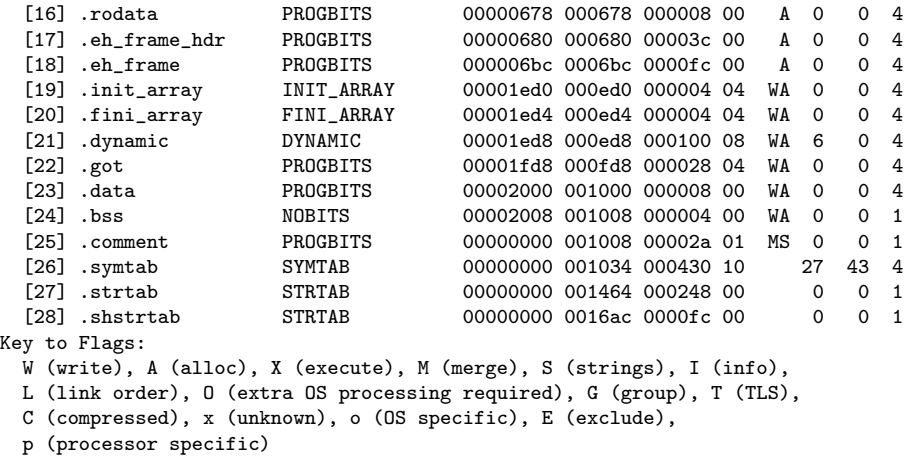

K ロ ▶ K 個 ▶ K 로 ▶ K 로 ▶ - 로 - K 9 Q @

#### <span id="page-31-0"></span>• readelf -S

[Nr] Name Type Addr Off Size ES Flg Lk Inf Al<br>[1] .interp PROGBITS 00000154 000154 000013 00 A 0 0 1 00000154 000154 000013 00 A 0 0 1 Addr  $= 154$ 

#### hexdump -C nmain\_dyn.out

... 00000140 d0 1e 00 00 30 01 00 00 30 01 00 00 04 00 00 00 |....0...0.......| 00000150 01 00 00 00 2f 6c 69 62 2f 6c 64 2d 6c 69 6e 75 |..../lib/ld-linu| 00000160 78 2e 73 6f 2e 32 00 00 04 00 00 00 10 00 00 00  $\vert x.\text{so}.2... \ldots \vert$ ...

/lib/ld-linux.so.2

https://stac47.github.io/c/relocation/elf/tutorial/2018/03/01/understanding-reloc

G.

イロト イ押ト イヨト イヨト

 $QQ$ 

<span id="page-32-0"></span>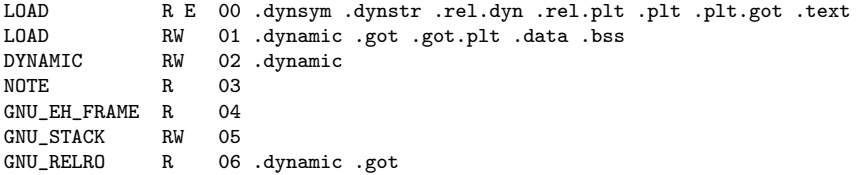

 $\leftarrow$   $\Box$ 

 $QQ$ 

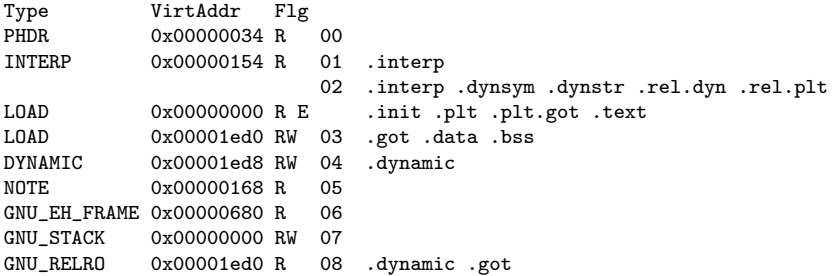

重

イロト イ押ト イヨト イヨト

 $299$ 

```
young@USys1:~$ readelf --segments libnothing.so
```

```
Elf file type is DYN (Shared object file)
Entry point 0x360
There are 7 program headers, starting at offset 52
```
Program Headers:

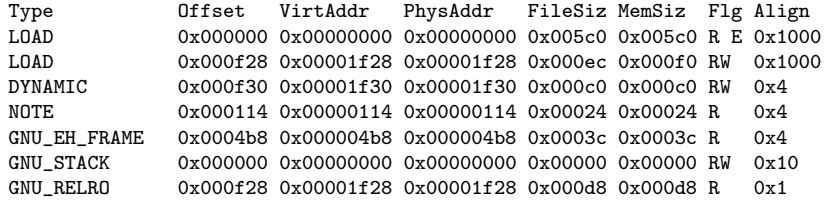

https://stac47.github.io/c/relocation/elf/tutorial/2018/03/01/understanding-reloc

```
Section to Segment mapping:
 Segment Sections...<br>00 note gnu b
          00 .note.gnu.build-id .gnu.hash .dynsym .dynstr .rel.dyn
          .rel.plt .init .plt .plt.got .text .fini .eh_frame_hdr .eh_frame
  01 .init_array .fini_array .dynamic .got .got.plt .data .bss<br>02 .dynamic
          .dvnamic
  03 .note.gnu.build-id<br>04 eh frame hdr
          .eh frame hdr
  05
  06 .init_array .fini_array .dynamic .got
```
イロト イ母ト イヨト イヨト

 $\equiv$   $\Omega$
```
young@USys1:~$ readelf --segments nmain.out
```

```
Elf file type is DYN (Shared object file)
Entry point 0x490
There are 9 program headers, starting at offset 52
```
Program Headers:

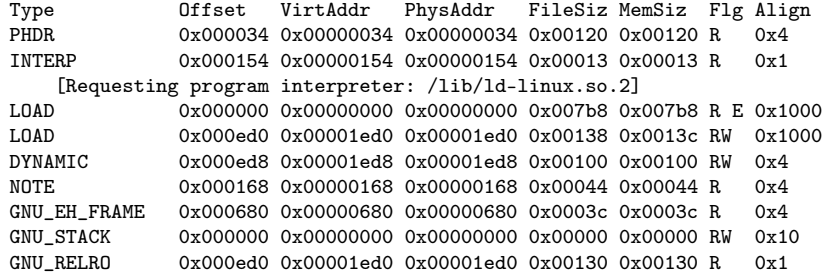

https://stac47.github.io/c/relocation/elf/tutorial/2018/03/01/understanding-reloc

K ロ ▶ K 個 ▶ K 로 ▶ K 로 ▶ 『로 → 9 Q @ 』

```
Section to Segment mapping:
Segment Sections...
 0<sub>0</sub>01 .interp<br>02 interp
         .interp .note.ABI-tag .note.gnu.build-id .gnu.hash .dynsym
         .dynstr .gnu.version .gnu.version_r .rel.dyn .rel.plt .init
         .plt .plt.got .text .fini .rodata .eh_frame_hdr .eh_frame
 03 .init_array .fini_array .dynamic .got .data .bss
 04 .dynamic
 05 .note.ABI-tag .note.gnu.build-id
 06 .eh frame hdr
 07.init_array .fini_array .dynamic .got
```
https://stac47.github.io/c/relocation/elf/tutorial/2018/03/01/understanding-reloc

イロト イ押ト イヨト イヨト

 $\equiv$   $\Omega$ 

```
main +--> doAlmostNothing +--> doNothingStatic
                           +--> doNothing
```
• does not jump directly to the function but to an intermediary code linked to the PLT (doAlmostNothing @plt)

https://stac47.github.io/c/relocation/elf/tutorial/2018/03/01/understanding-reloc

 $\Omega$ 

# static linking vs. dynamic linking

```
• the statically linked executable
  objdump -d -s nmain.out
  000005cd <main>:
  ...
  508: e8 30 00 00 00 call 53d <doAlmostNothing>
  0000053d <doAlmostNothing>:
  ...
• the dynamically linked executable
  objdump -d -s nmain_dyn.out
  000005cd <main>:
  ...
  5e8: e8 73 fe ff ff call 460 <doAlmostNothing@plt>
  00000460 <doAlmostNothing@plt>: -- .plt entry
  ...
```
https://stac47.github.io/c/relocation/elf/tutorial/2018/03/01/understanding-reloc

 $\equiv$   $\cap$   $\alpha$ 

4 ロト 4 何 ト 4 ヨ ト 4 ヨ ト

#### o <main>

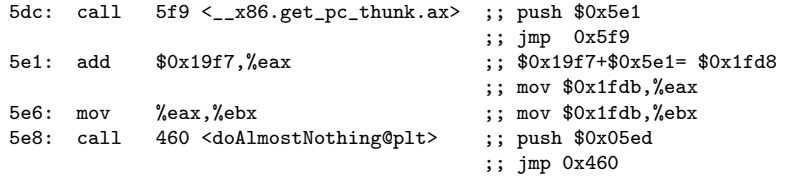

- <\_\_x86.get\_pc\_thunk.ax> 5f9: mov (%esp), %eax ;; mov \$0x5e1, %eax 5fc: ret
- .got section address at 0x1fd8 [22] .got PROGBITS 00001fd8 000fd8 000028 04 WA

https://stac47.github.io/c/relocation/elf/tutorial/2018/03/01/understanding-reloc

 $\sqrt{m}$   $\rightarrow$   $\sqrt{m}$   $\rightarrow$   $\sqrt{m}$ 

4 **E** F

 $QQ$ 

- the dynamically linked executable
- at main, call 460 <doAlmostNothing@plt>
- .plt starts at 450
- the first entry PLT[ 0] starts 450
- the second entry PLT[ 1] starts 460
- the first instruction of PLT[ 1] jumps to GOT[ 3]
- $\bullet$  PLT[1]

00000460 <doAlmostNothing@plt>:

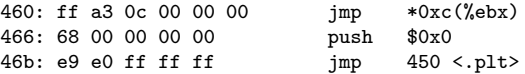

https://stac47.github.io/c/relocation/elf/tutorial/2018/03/01/understanding-reloc

 $\Omega$ 

3. jump to \*GOT[3] instruction at PLT[1]

- 1st instruction of PLT[1] 00000460 <doAlmostNothing@plt>:<br>460: imp \*0xc(%ebx) ;;  $\frac{1}{2}$ ; jmp \*(\$0xc + \$0x1fd8) -- (12=3\*4) ;; jmp \*GOT[3] (=0x466) ;; jump to the 2nd inst at PLT[1]
- \*GOT[3] : lazy binding address for doAlmostNothing dynamic linker will overwrite the correct address at \*GOT[3]

• GOT : disassembly of section . got 00001fd8 < GLOBAL OFFSET TABLE >: 1fd8: d8 1e 00 00 ;; 1fd8 + 0 00 00 00 00 ;; 1fd8 + 4 00 00 00 00 ;; 1fd8 + 8 66 04 00 00 ;; 1fd8 + c ---> 0x466

https://stac47.github.io/c/relocation/elf/tutorial/2018/03/01/understanding-reloc

œ.

( ロ ) ( 何 ) ( ヨ ) ( ヨ )

 $\eta$ an

```
• 1st instruction of PLT[1]
  00000460 <doAlmostNothing@plt>:
   460: jmp *0xc(%ebx) ;; jmp *($0xc + $0x1fd8) -- (12=3*4)
                            ;; \text{imp} *GOT[3] (=0x466) ---->
                            ;; jump to the 2nd inst at PLT[1]
• 2nd and 3rd instucitons of PLT[1]
  466: push $0x0 ;; push ID 0 for doAlmostNothing <--- 0x466
  46b: jmp 450 <.plt> ;; jmp to &PLT[0]
```
https://stac47.github.io/c/relocation/elf/tutorial/2018/03/01/understanding-reloc

 $QQ$ 

( ロ ) ( <sub>何</sub> ) ( ヨ ) ( ヨ

```
\bullet PLT[0]
```
450: pushl  $0x4$  (%ebx) ;; push  $0x1fd8+4 = 0x1fdc = xG0T[1]$ 

- $\bullet$  &GOT[1] = 0x1fdc
- $\bullet$  \*GOT[1] = 0x0000 : info for the dynamic linker, indentifying nmain.o module

**• GOT** : disassembly of section . got 1fd8: d8 1e 00 00 ;; 1fd8 + 0 ---> address of .dynamic section 1fdc: 00 00 00 00 ;; 1fd8 + 4 ---> identifying info 1fe0: 00 00 00 00 ;; 1fd8 + 8 ---> entry point in dynamic linker 1fe4: 66 04 00 00 ;; 1fd8 + c ---> 0x466 = &PLT[1]

https://stac47.github.io/c/relocation/elf/tutorial/2018/03/01/understanding-reloc

( ロ ) ( 何 ) ( ヨ ) ( ヨ )

 $\equiv$   $\cap$   $\alpha$ 

```
PLT[0]
```

```
00000450 <.plt>:<br>450: pushl 0x4(%ebx)
 45c: add %al,(%eax)
        ...
```

```
450: pushl 0x4(\%ebx) ;; push 0x1fd8+4 = 0x1fdc = xG0T[1]<br>456: jmp *0x8(%ebx) ;; jump *($0x1fd8+8) = *($0x1fe0) = *
                                           \therefore jump *($0x1fd8+8) = *($0x1fe0) = *GOT[2]
```
• GOT[2] contains an entry point into the lazy binding code of the dynamic linker

```
GOT : disassembly of section .got
  00001fd8 < GLOBAL OFFSET TABLE >:
    1fd8: d8 1e 00 00 ;; 1fd8 + 0 ---> address of .dynamic section
    1fdc: 00 00 00 00 ;; 1fd8 + 4 ---> identifying info
    1fe0: 00 00 00 00 ;; 1fd8 + 8 ---> entry point in dynamic linker
    1fe4: 66 04 00 00 ;; 1fd8 + c ---> 0x466 = &PLT[1]
```

```
\bullet Ox1fdc = &GOT[1]
```
https://stac47.github.io/c/relocation/elf/tutorial/2018/03/01/understanding-reloc

**KORKA ERKER ADA YOUR** 

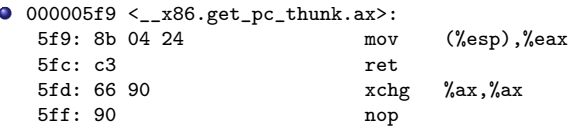

• called at main to store PC to %eax

```
000005cd <main>:
```
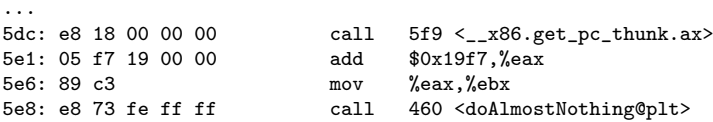

https://stac47.github.io/c/relocation/elf/tutorial/2018/03/01/understanding-reloc

 $\leftarrow$   $\Box$ 

重

 $QQ$ 

 $\sqrt{m}$  )  $\sqrt{m}$  )  $\sqrt{m}$  )

## <span id="page-47-0"></span>main disassembly

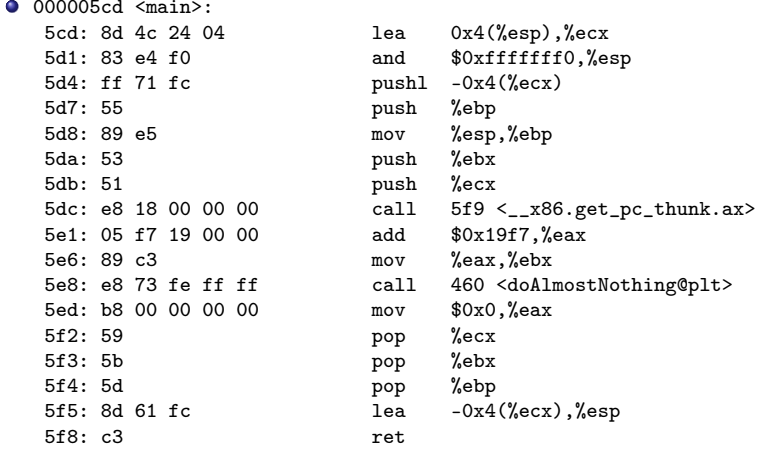

https://stac47.github.io/c/relocation/elf/tutorial/2018/03/01/understanding-reloc

K ロ ▶ K 個 ▶ K 로 ▶ K 로 ▶ - 로 - K 9 Q @

- <span id="page-48-0"></span>• .got and .got.plt will be loaded in RW memory pages
- **•** their entries will be filled at runtime:
	- at program startup for global variables (.got)
	- on the first call to a function (.got.plt)
- <<libnothing.so>>

LOAD 0x000000000 R E 00 .dynsym .dynstr .rel.dyn .rel.plt .plt .plt.g LOAD 0x00001f28 RW 01 .dynamic .got .got.plt .data .bss

- $\bullet$  <<nmain\_dyn.out>>
	- LOAD 0x000000000 R E .init .plt .plt.got .text LOAD 0x00001ed0 RW 03 .got .data .bss

https://stac47.github.io/c/relocation/elf/tutorial/2018/03/01/understanding-reloc

G.

( ロ ) ( 何 ) ( ヨ ) ( ヨ )

 $\eta$ an

readelf --sections nmain\_dyn.out

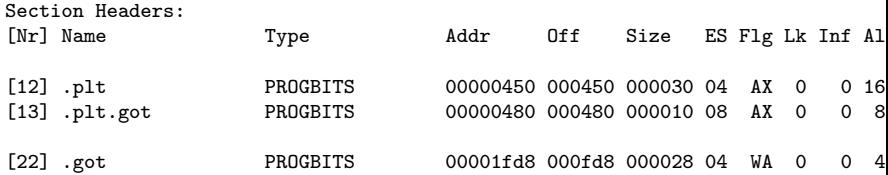

https://stac47.github.io/c/relocation/elf/tutorial/2018/03/01/understanding-reloc

€ □ }

 $\rightarrow$   $\overline{m}$   $\rightarrow$   $\rightarrow$ 

D.

 $QQ$ 

objdump -d -s nmain\_dyn.out

```
Contents of section .plt:
0450 ffb30400 0000ffa3 08000000 00000000 ................<br>0460 ffa30c00 00006800 000000e9 e0ffffff b b
0460 ffa30c00 00006800 000000e9 e0ffffff
0470 ffa31000 00006808 000000e9 d0ffffff ......h.........
Contents of section .plt.got:
0480 ffa31800 00006690 ffa31c00 00006690 f f f
Contents of section .got:
 1fd8 d81e0000 00000000 00000000 66040000 ............f...
 1fe8 76040000 00000000 00000000 00000000 v...............
```
1ff8 cd050000 00000000 .........

https://stac47.github.io/c/relocation/elf/tutorial/2018/03/01/understanding-reloc

э.

 $QQQ$ 

イロメ イ何 ト イヨ ト イヨ トー

```
objdump -d -s nmain_dyn.out
Disassembly of section .plt:
00000450 <.plt>:
450: ff b3 04 00 00 00 pushl 0x4(%ebx)<br>456: ff a3 08 00 00 00 imp *0x8(%ebx)
456: ff a3 08 00 00 00 jmp
45c: 00 00 add %al,(%eax)
       ...
00000460 <doAlmostNothing@plt>:
460: ff a3 0c 00 00 00 jmp *0xc(%ebx)
466: 68 00 00 00 00 push $0x0
46b: e9 e0 ff ff ff jmp 450 <.plt>
00000470 <__libc_start_main@plt>:
470: ff a3 10 00 00 00 jmp *0x10(%ebx)
476: 68 08 00 00 00 push $0x8
47b: e9 d0 ff ff ff jmp 450 <.plt>
```
https://stac47.github.io/c/relocation/elf/tutorial/2018/03/01/understanding-reloc

K ロ > K 個 > K 로 > K 로 > → 로 → K O Q O +

```
objdump -d -j .plt.got nmain_dyn.out
nmain_dyn.out: file format elf32-i386
Disassembly of section .plt.got:
00000480 < \leq \leq \leq \leq \leq \leq \leq \leq \leq \leq \leq \leq \leq \leq \leq \leq \leq \leq \leq \leq \leq \leq \leq \leq \leq \leq \leq \leq \leq \leq \leq \leq \leq \leq \leqimp *0x18 (%ebx)
 486: 66 90 xchg %ax,%ax
00000488 <__gmon_start__@plt>:
 488: ff a3 1c 00 00 00 jmp *0x1c(%ebx)<br>48e: 66 90 xchg %ax,%ax
 48e: 6690young@USys1:~$ objdump -d -s -j .got nmain_dyn.out
```
https://stac47.github.io/c/relocation/elf/tutorial/2018/03/01/understanding-reloc

**KORK ERKERKERKERKER** 

objdump -d -j .got nmain\_dyn.out

nmain\_dyn.out: file format elf32-i386

Disassembly of section .got:

00001fd8 <\_GLOBAL\_OFFSET\_TABLE\_>:

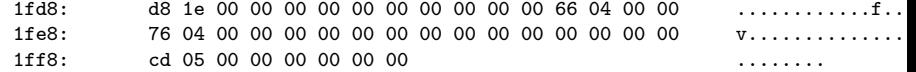

https://stac47.github.io/c/relocation/elf/tutorial/2018/03/01/understanding-reloc

イロト イ押ト イヨト イヨトー

 $ORO$ 

```
objdump -d -s libnothing.so
Disassembly of section .text:
...
0000045d <doNothingStatic>:
45d: 55 push %ebp
45e: 89 e5 mov %esp,%ebp
460: e8 3b 00 00 00 call 4a0 <__x86.get_pc_thunk.ax>
465: 05 9b 1b 00 00 add $0x1b9b,%eax
46a: 90 nop
46b: 5d pop %ebp
46c: c3 ret
```
https://stac47.github.io/c/relocation/elf/tutorial/2018/03/01/understanding-reloc

イロト イ押ト イヨト イヨト

 $\eta$ an

G.

```
objdump -d -s libnothing.so
Disassembly of section .text:
...
0000046d <doNothing>:
46d: 55 push %ebp
46e: 89 e5 mov %esp,%ebp
470: e8 2b 00 00 00 call 4a0 <__x86.get_pc_thunk.ax>
475: 05 8b 1b 00 00 add $0x1b8b,%eax
47a: 90 nop
47b: 5d pop %ebp
47c: c3 ret
```
https://stac47.github.io/c/relocation/elf/tutorial/2018/03/01/understanding-reloc

イロト イ押ト イヨト イヨト

 $\eta$ an

œ.

## <span id="page-56-0"></span>.text section disassembly of doAlmostNothing

```
objdump -d -s libnothing.so
```

```
Disassembly of section .text:
```
...

0000047d <doAlmostNothing>:

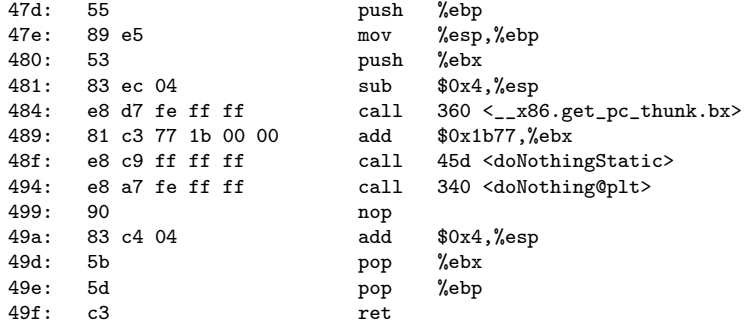

https://stac47.github.io/c/relocation/elf/tutorial/2018/03/01/understanding-reloc

G.

イロト イ押ト イヨト イヨト

 $QQ$ 

### <span id="page-57-0"></span>.dynamic section disassembly

objdump - -j .dynamic nmain\_dyn.out

nmain\_dyn.out: file format elf32-i386

Disassembly of section .dynamic:

00001ed8 <\_DYNAMIC>:

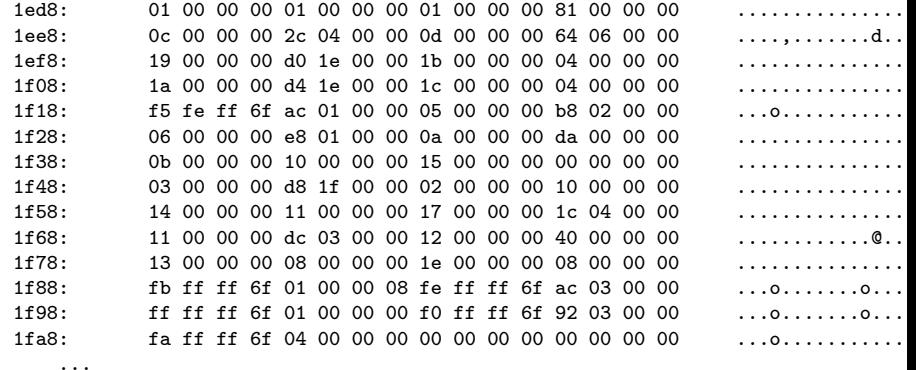

https://stac47.github.io/c/relocation/elf/tutorial[/20](#page-56-0)[18](#page-58-0)[/0](#page-56-0)[3/](#page-57-0)[0](#page-58-0)[1/](#page-47-0)[u](#page-48-0)[n](#page-57-0)[de](#page-58-0)[r](#page-37-0)[s](#page-38-0)[tan](#page-79-0)[di](#page-0-0)[ng-](#page-79-0)reloc

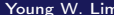

<span id="page-58-0"></span>readelf -r, --relocs

displays the contents of the file's relocation section, if it has one.

- .rel.bss contains all the R\_386\_COPY relocs
- .rel.plt contains all the R\_386\_JMP\_SLOT relocs these modify the first half of the GOT elements
- .rel.got contains all the R\_386\_GLOB\_DATA relocs these modify the second half of the GOT elements
- .rel.data contains all the R\_386\_32 and R\_386\_RELATIVE relocs

http://netwinder.osuosl.org/users/p/patb/public\_html/elf\_relocs.html

 $\Omega$ 

R\_386\_JMP\_SLOT relocs (.rel.plt) at dynamic link time, deposit the address of "symbol" (a subroutine) into this dword 00001fe4 00000107 R\_386\_JUMP\_SLOT 00000000 doAlmostNothing

R\_386\_COPY relocs (.rel.bss) read a string of bytes from the "symbol" address and deposit a copy into this location; the "symbol" object has an intrinsic length i.e. move initialized data from a library down into the app data space

http://netwinder.osuosl.org/users/p/patb/public\_html/elf\_relocs.html

 $200$ 

- R\_386\_GLOB\_DATA relocs (.rel.got) at load time, deposit the address of "symbol" into this dword; the "symbol" is in another module this reloc is, in a sense, the complement of the R\_386\_COPY above 00001ff4 00000406 R\_386\_GLOB\_DAT 00000000 \_\_gmon\_start\_
- R\_386\_RELATIVE relocs (.rel.data) at dynamic link time, read the dword at this location, add it to the run-time start address of this module; deposit the result back into this dword

http://netwinder.osuosl.org/users/p/patb/public\_html/elf\_relocs.html

 $200$ 

- The dynamic relocation section describes all locations within the object that must be adjusted if the object is loaded at an address other than its linked base address.
- Only one dynamic relocation section . rel.dyn is used to resolve addresses in data items,

https://www3.physnet.uni-hamburg.de/physnet/Tru64-Unix/HTML/APS31DTE/DOCU\_002.HTM

 $\Omega$ 

- Shared executable files can contain normal relocation sections in addition to a dynamic relocation section.
- The normal relocation sections may contain resolutions for any absolute values in the main program.
- The dynamic linker does not resolve these or relocate the main program.

https://www3.physnet.uni-hamburg.de/physnet/Tru64-Unix/HTML/APS31DTE/DOCU\_002.HTM

 $\Omega$ 

#### readelf -r nmain\_dyn.out

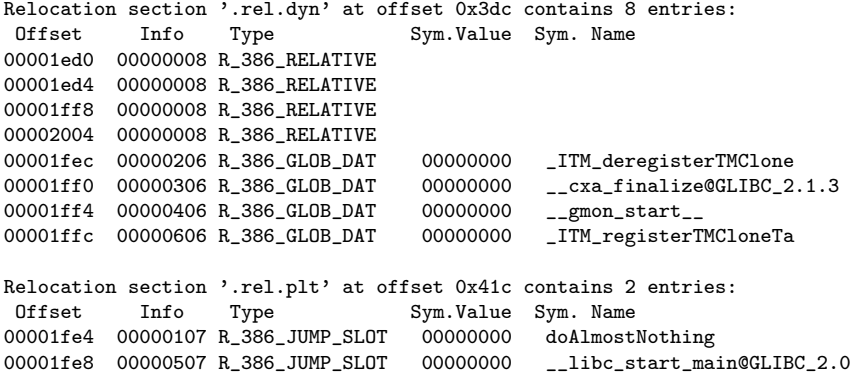

https://stackoverflow.com/questions/19593883/understanding-the-relocation-table-output-

young@USys1:~\$ readelf -SW nmain\_dyn.out There are 29 section headers, starting at offset 0x17a8:

Section Headers:

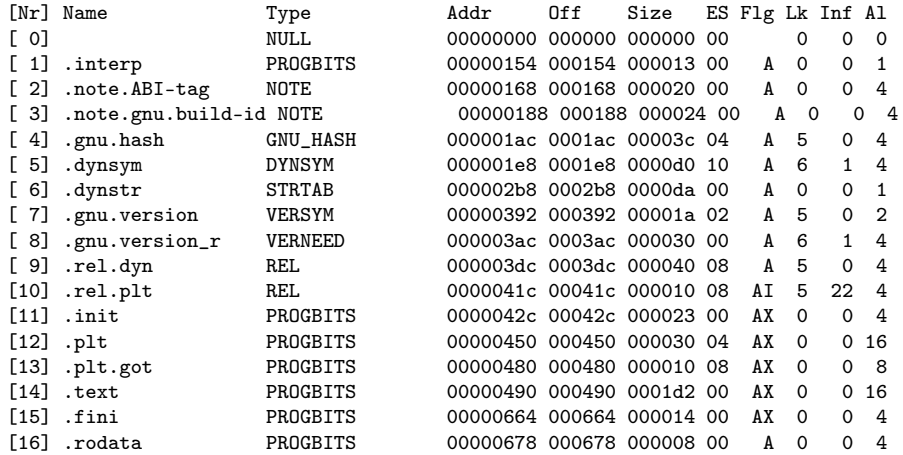

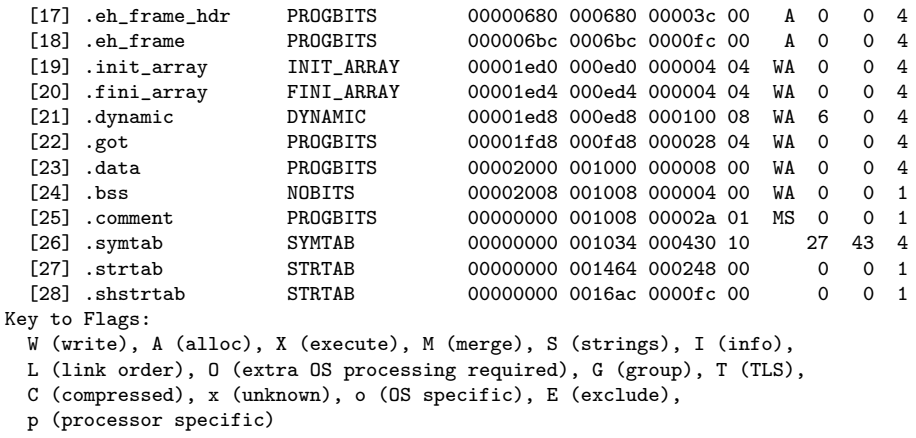

 $\mathbb{R}^n \times \mathbb{R}^n \to \mathbb{R}$ 

**4 ロ ▶ 4 母 ▶ 4** 

重

readelf -d, --dynamic

displays the contents of the file's dynamic section, if it has one.

- **•** contains information that the dynamic linker uses to bind procedure addresses
	- the location of symbol table 0x00000006 (SYMTAB) 0x1e8
	- **the location of relocation information**

0x00000011 (REL) 0x3dc

https://stackoverflow.com/questions/19593883/understanding-the-relocation-table-o

 $QQ$ 

```
young@USys1:~$ readelf -d nmain_dyn.out
```
Dynamic section at offset 0xed8 contains 28 entries: Tag Type Type Name/Value<br>0x00000001 (NEEDED) Shared libr 0x00000001 (NEEDED) Shared library: [./libnothing.so]<br>0x00000001 (NEEDED) Shared library: [libc.so.6] Shared library: [libc.so.6] 0x0000000c (INIT) 0x42c<br>0x0000000d (FINI) 0x664 0x0000000d (FINI) 0x00000019 (INIT\_ARRAY) 0x1ed0  $0x0000001b$  (INIT\_ARRAYSZ)  $4$  (bytes)<br> $0x0000001a$  (FINI ARRAY)  $0x1ed4$ 0x0000001a (FINI ARRAY)  $0x0000001c$  (FINI\_ARRAYSZ)  $4$  (bytes)<br> $0x6ffffeff$ . (CNII HASH)  $0x1ac$  $0x6ffffef5$  (GNU HASH) 0x00000005 (STRTAB) 0x2b8 0x00000006 (SYMTAB) 0x1e8 0x0000000a (STRSZ) 218 (bytes) 0x0000000b (SYMENT) 16 (bytes) 0x00000015 (DEBUG) 0x0 0x00000003 (PLTGOT) 0x1fd8

0x00000002 (PLTRELSZ) 16 (bytes) 0x00000014 (PLTREL) REL 0x00000017 (JMPREL) 0x41c<br>0x00000011 (REL) 0x3dc 0x00000011 (REL) 0x00000012 (RELSZ) 64 (bytes)<br>0x00000013 (RELENT) 6 (bytes) 0x00000013 (RELENT) 0x0000001e (FLAGS) BIND NOW Ox6ffffffb (FLAGS\_1) Flags: NOW PIE<br>Ox6ffffffe (VERNEED) Dy3ac 0x6ffffffe (VERNEED) 0x6fffffff (VERNEEDNUM) 1 0x6ffffff0 (VERSYM) 0x392 0x6ffffffa (RELCOUNT) 4 0x00000000 (NULL) 0x0

 $\bullet$  gcc -g options gdb nmain\_dyn.out

(gdb) info program Using the running image of child process 4528. Program stopped at 0xf7fcc48f. It stopped at breakpoint 1. Type "info stack" or "info registers" for more information.

https://stackoverflow.com/questions/19593883/understanding-the-relocation-table-o

( ロ ) ( 何 ) ( ヨ ) ( ヨ )

 $\equiv$   $\cap$   $\alpha$ 

## memory map on 32-bit Mint (1)

[main].............................................................................. 00400000-00401000 r-xp 00000000 08:01 919273 /home/young/nmain\_dyn/nmain\_d<br>00401000-00402000 r--p 00000000 08:01 919273 /home/young/nmain\_dyn/nmain\_d 00401000-00402000 r--p 00000000 08:01 919273 /home/young/nmain\_dyn/nmain\_d<br>00402000-00403000 rw-p 00001000 08:01 919273 /home/young/nmain\_dyn/nmain\_d 00402000-00403000 rw-p 00001000 08:01 919273 [shared library].................................................................... b7fce000-b7fcf000 r-xp 00000000 08:01 919472 /home/young/nmain\_dyn/libnoth  $b7fcf000-b7fd0000$  r--p 00000000 08:01 919472 /home/young/nmain\_dyn/libnoth<br> $b7fd0000-b7fd1000$  rw-p 00001000 08:01 919472 /home/young/nmain\_dyn/libnoth b7fd0000-b7fd1000 rw-p 00001000 08:01 919472 [dynamic linker].................................................................... b7fd8000-b7ffe000 r-xp 00000000 08:01 526155 /lib/i386-linux-gnu/ld-2.27.s<br>b7ffe000-b7fff000 r--p 00025000 08:01 526155 /lib/i386-linux-gnu/ld-2.27.s b7ffe000-b7fff000 r--p 00025000 08:01 526155 /lib/i386-linux-gnu/ld-2.27.sold7fff000-b8000000 rw-p 00026000 08:01 526155 /lib/i386-linux-gnu/ld-2.27.sold7fff000 b7fff000-b8000000 rw-p 00026000 08:01 526155 [stack]............................................................................. bffdf000-c0000000 rw-p 00000000 00:00 0 [stack]

https://stackoverflow.com/questions/19593883/understanding-the-relocation-table-o

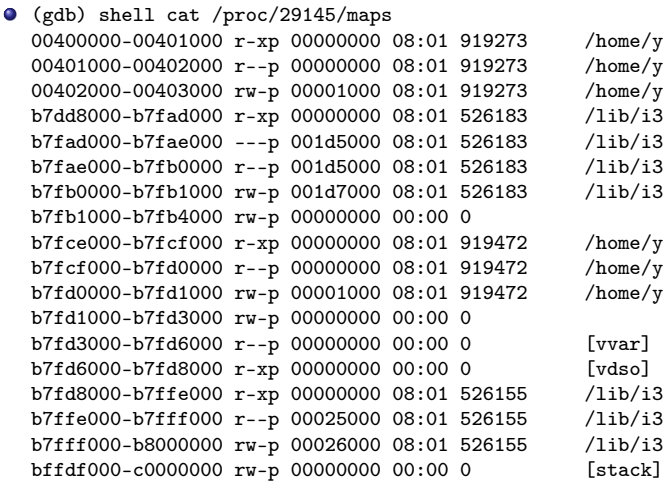

 $/$ home $/$ young $/$ nmain\_dyn $/$ nmain\_d /home/young/nmain\_dyn/nmain\_d /home/young/nmain\_dyn/nmain\_d  $\binom{1}{1}$ b $\binom{1}{3}$ 86-linux-gnu/libc-2.27  $\binom{1}{1}$ b $\binom{1}{3}$ 86-linux-gnu/libc-2.27  $\binom{1}{1}$ b $\binom{1}{3}$ 86-linux-gnu $\binom{1}{1}$ bc-2.27  $\binom{1}{1}$ b $\binom{1}{3}$ 86-linux-gnu/libc-2.27

 $/home/young/nmain_dyn/libnoth$ /home/young/nmain\_dyn/libnoth /home/young/nmain\_dyn/libnoth

```
\binom{1}{1}b\binom{1}{3}86-linux-gnu\binom{1}{d-2}.27.s
\binom{1}{1}b\binom{1}{3}86-linux-gnu\binom{1}{d-2}.27.s
\binom{1}{1}b\binom{1}{3}86-linux-gnu\binom{1}{d-2}.27.s
```
イロト イ押ト イヨト イヨト

https://stackoverflow.com/questions/19593883/understanding-the-relocation-table-output-

 $ORO$
<span id="page-72-0"></span>[main].................................................................. 56555000-56556000 r-xp 00000000 08:01 142361 /home/young/nmain\_dyn.out 56556000-56557000 r--p 00000000 08:01 142361 56557000-56558000 rw-p 00001000 08:01 142361 /home/young/nmain\_dyn.out [shared library]........................................................  $f7fcc000-f7fcd000 r-xp 00000000 08:01 142429$  /home/young/libnothing.so<br> $f7fcd000-f7fce000 r--p 00000000 08:01 142429$  /home/young/libnothing.so f7fcd000-f7fce000 r--p 00000000 08:01 142429 f7fce000-f7fcf000 rw-p 00001000 08:01 142429 /home/young/libnothing.so [dynamic linker]................................................. f7fd6000-f7ffc000 r-xp 00000000 08:01 3280770 /lib32/ld-2.27.so f7ffc000-f7ffd000 r--p 00025000 08:01 3280770 /lib32/ld-2.27.so f7ffd000-f7ffe000 rw-p 00026000 08:01 3280770 /lib32/ld-2.27.so **O** fffdd000-ffffe000 rw-p 00000000 00:00 0 [stack]

https://stackoverflow.com/questions/19593883/understanding-the-relocation-table-o

K ロ ▶ K 個 ▶ K 로 ▶ K 로 ▶ 『 코 │ ◆ 9 Q ⊙

<span id="page-73-0"></span>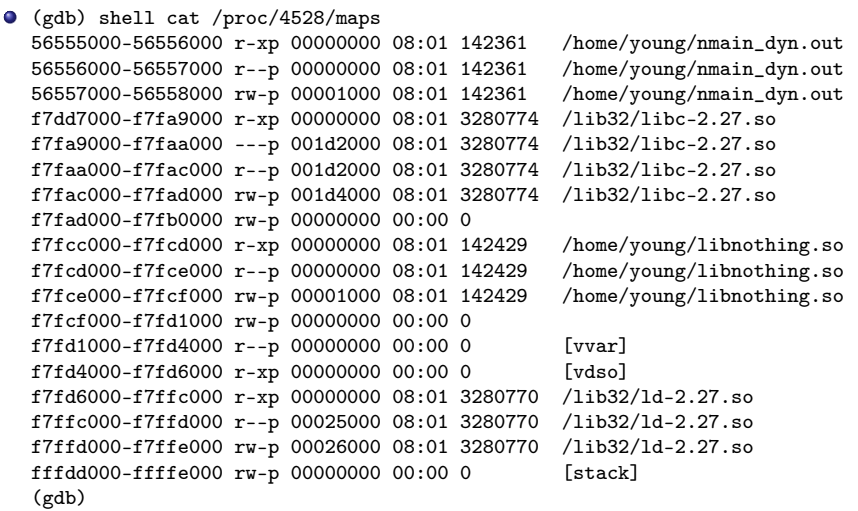

https://[sta](#page-72-0)ckoverflow.com/questions/19593883/u[nd](#page-74-0)erstand[in](#page-72-0)[g-](#page-73-0)[t](#page-74-0)[he](#page-68-0)[-](#page-69-0)[rel](#page-79-0)[o](#page-37-0)[c](#page-38-0)[ati](#page-79-0)[on](#page-0-0)[-ta](#page-79-0)ble-output-

 $298$ 

**K ロ ト K 何 ト** 

× D.

```
(gdb) break main
Breakpoint 1 at 0x5e6: file nmain.c, line 6.
(gdb) run
Starting program: /home/young/nmain_dyn/nmain_dyn.out
```

```
Breakpoint 1, main () at nmain.c:6
6 doAlmostNothing();
```
https://stackoverflow.com/questions/19593883/understanding-the-relocation-table-o

- 198

 $\eta$ an

## <span id="page-75-0"></span>plt (2)

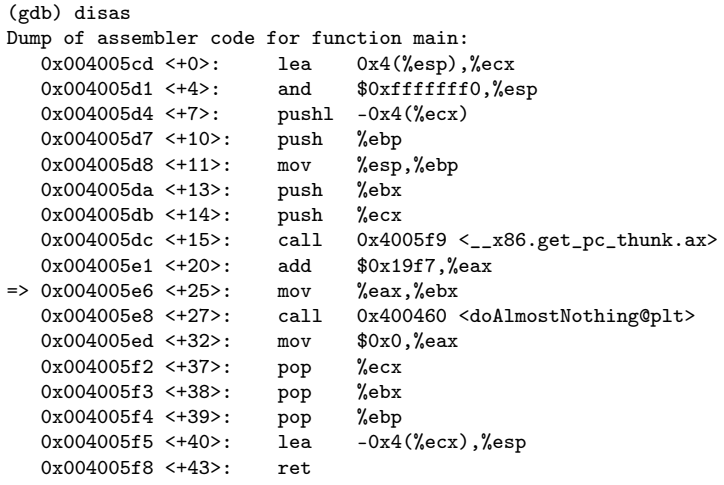

End of assembler dump.

https://[sta](#page-74-0)ckoverflow.com/questions/19593883/u[nd](#page-76-0)erstand[in](#page-74-0)[g-](#page-75-0)[t](#page-76-0)[he](#page-68-0)[-](#page-69-0)[rel](#page-79-0)[o](#page-37-0)[c](#page-38-0)[ati](#page-79-0)[on](#page-0-0)[-ta](#page-79-0)ble-output-from-readelfrom-readelfrom-readelfrom-readelfrom-readelfrom-readelfrom-readelfrom-readelfrom-readelfrom-readelfrom-readelfrom-readelfro

÷,

イロト イ御 トイ ヨ トイ ヨト

<span id="page-76-0"></span>(gdb) x /16xw 0x400460 0x400460 <doAlmostNothing@plt>: 0x000ca3ff 0x00680000 0xe9000000 0xffffffe0 0x400470 <\_\_libc\_start\_main@plt>: 0x0010a3ff 0x08680000 0xe9000000 0xffffffd0<br>0x400480 < cxa finalize@plt>: 0x0018a3ff 0x90660000 0x001ca3ff 0x90660000  $0x400480 < \_cxa_finalize@plt$ : 0x400490 < start>: 0x895eed31 0xf0e483e1 0xe8525450 0x00000022

https://stackoverflow.com/questions/19593883/understanding-the-relocation-table-output-

D.

 $299$ 

**K ロ ▶ K 何 ▶ K ヨ ▶ K ヨ ▶ ...** 

(gdb) x /16xw 0x400460 0x400460 <doAlmostNothing@plt>: 0x000ca3ff 0x00680000 0xe9000000 0xffffffe0 0x400470 <\_\_libc\_start\_main@plt>: 0x0010a3ff 0x08680000 0xe9000000 0xffffffd0<br>0x400480 < cxa finalize@plt>: 0x0018a3ff 0x90660000 0x001ca3ff 0x90660000  $0x400480 < \_cxa_finalize@plt$ : 0x400490 < start>: 0x895eed31 0xf0e483e1 0xe8525450 0x00000022

https://stackoverflow.com/questions/19593883/understanding-the-relocation-table-output-

D.

 $299$ 

**K ロ ▶ K 何 ▶ K ヨ ▶ K ヨ ▶ ...** 

## $got(1)$

```
(gdb) si<br>0x004005e86 doAlmostNothing();
(gdb) list
1 #include "nothing.h"
2
3
4 int main(void)
5 {
6 doAlmostNothing();<br>7 return 0.
          return 0:
8 }
(gdb) si
0x00400460 in doAlmostNothing@plt ()
(gdb) si
doAlmostNothing () at nothing.c:10
10 {
(gdb) print /x $ebx
$1 = 0x401fd8
(gdb) x /16xw 0x401fd8
0x401fd8: 0x00001ed8 0x00000000 0x00000000 0xb7fce49d
0x401fe8: 0xb7deed90 0x00000000 0xb7e066b0 0x00000000
0x401ff8: 0x004005cd 0x00000000 0x00000000 0x00402004
0x402008 <completed.7281>: 0x00000000 0x00000000 0x00000000 0x0
                                              K ロト K 御 ト K 君 ト K 君 ト
                                                               Single
```
 $298$ 

```
(gdb) x 0xb7fce49d
0xb7fce49d <doAlmostNothing>: 0x53e58955
(gdb) list
5 void doNothing()
\begin{array}{ccc} 6 & & {\{}\\ 7 & & {\} \end{array}7 }
8
        void doAlmostNothing()
10 {
11 doNothingStatic();
12 doNothing();
13 }
```
https://stackoverflow.com/questions/19593883/understanding-the-relocation-table-output-

G.

 $2990$ 

4 ロ ト 4 何 ト 4 ヨ ト 4 ヨ ト